# **Quick Setup**

Before using the projector, make sure you read the safety instructions in the on-screen *User's Guide*.

### **Play a DVD**

Plug in the projector. The  $\bigcirc$  power light on the projector turns orange.

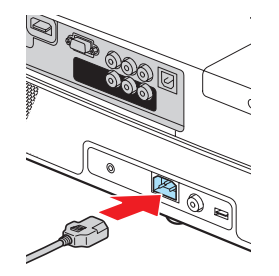

**2** Insert your DVD into the slot. The projector will power on automatically.

**3** Open the A/V mute slide all the way. Your video will be displayed.

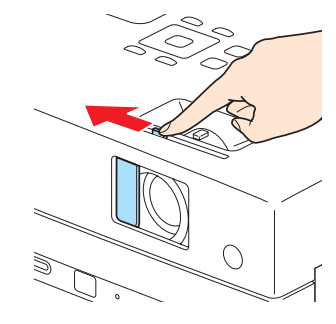

See "Adjust the image" for more information.

### **Connect the projector**

Choose from the following connections:

### **Computer USB Port (Windows® 2000 or later only)**

Connect a computer using a USB cable (not included). You can also connect an audio cable.

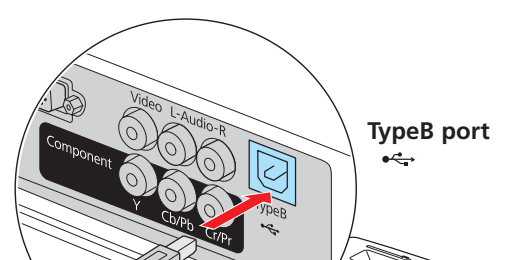

Follow the on-screen instructions to install the Epson USB Display software. (You need to install the software only the first time you connect.) After the software has been installed, you will see your computer's screen displayed by the projector.

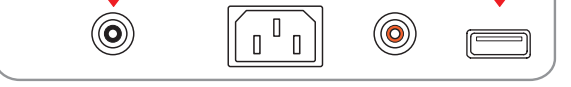

### **Computer Monitor Port**

Connect a computer using the VGA cable that came with the projector.

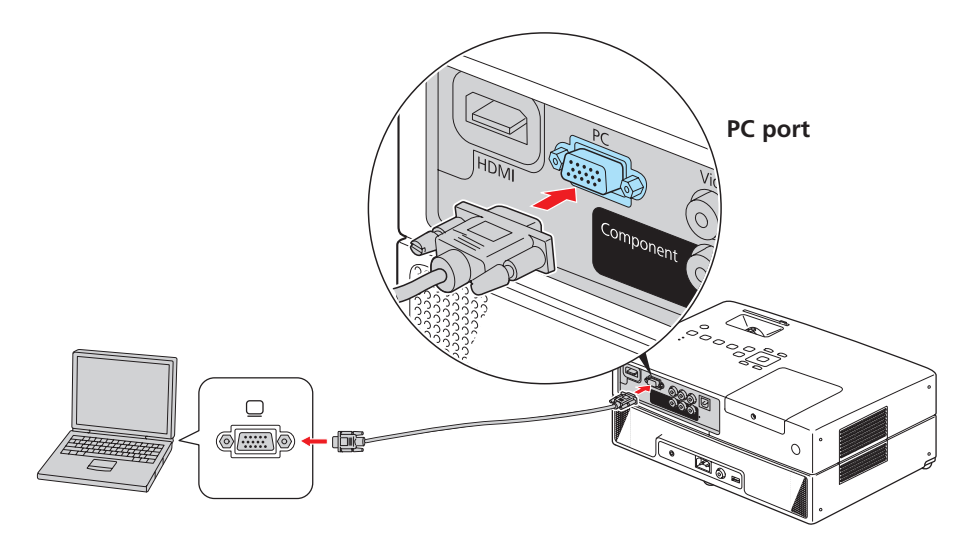

If you are using a notebook, switch it to external display. You can also connect an audio cable.

### **Other Connections**

Connect up to 3 video devices and use the remote control to switch between them. You can also connect a microphone or USB thumb drive.

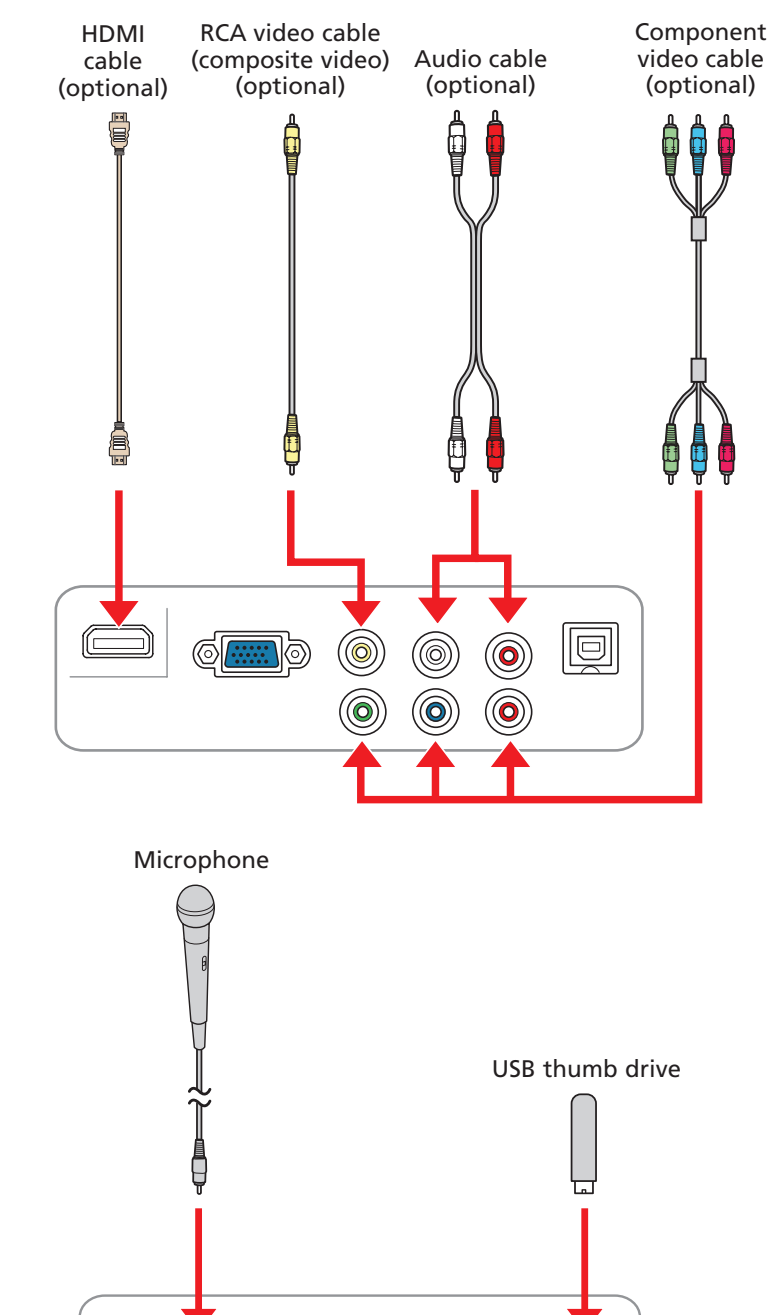

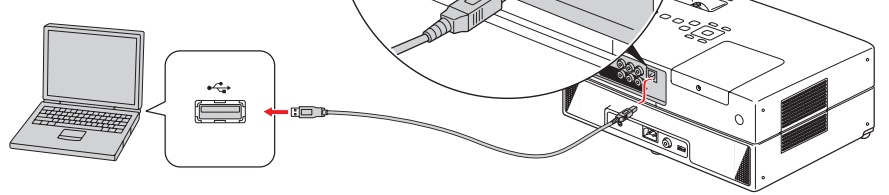

### **Turn on your equipment**

#### **NOTE:** *If you're playing a DVD, see "Play a DVD" instead.*

- **1** Turn on your computer or video source.
- **2** Plug in the projector. The  $\bigcup_{n=1}^{\infty}$  power light on the projector turns orange.

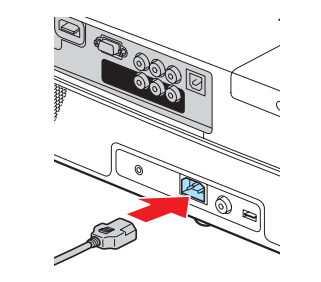

### **PowerLite® Presenter**

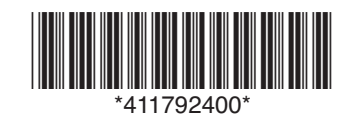

The projector beeps, the  $\binom{1}{2}$  power light flashes green, and the projector warms up. When the  $\binom{1}{k}$  power light stays green, the projector is ready to use.

**1** If you don't see an image, press the **Source** button (remote control) or **Source Search** button (projector) to select the image source.

- **5** If your image looks like  $\Box$  or  $\Box$ , you've placed the projector off to one side of the screen at an angle. Place it directly in front of the center of the screen, facing the screen squarely.
- **6** If your image looks like  $| \cdot |$  or  $| \cdot |$ , press the  $\sum_{i}$  or  $\sum_{i}$  **Keystone** buttons on the remote control to correct it.

**3** Open the A/V mute slide all the way.

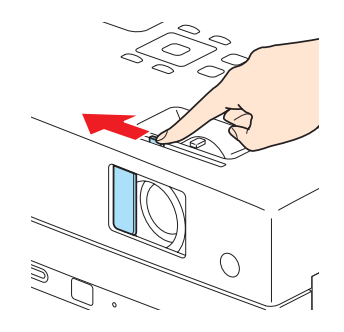

**4** Press the **b** power button on the projector or remote control.

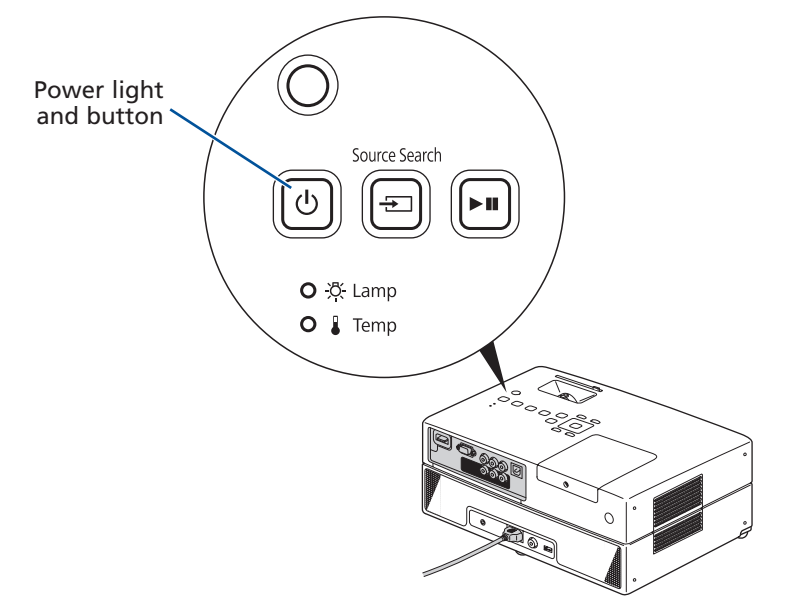

**NOTE:** *To shut down the projector, press the power button, wait for the two confirmation beeps, then unplug it. You don't have to wait for the projector to cool down.*

### **Adjust the image**

**NOTE:** *If you still see a blank screen or have other display problems, see the on-screen* User's Guide*.*

**2** To raise the image, press the foot adjustment levers and lift the front of the projector. Release the levers to lock the feet in position. If the image is horizontally tilted, you can turn the feet to level it.

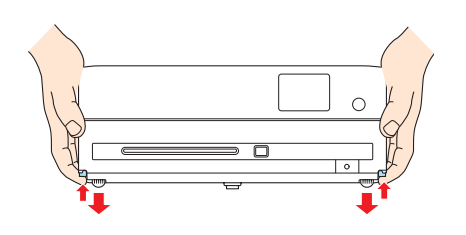

© 2009 Epson America, Inc. 8/09 Printed in XXXXXX CPD-27687

**3** Turn the zoom ring to reduce or enlarge the image.

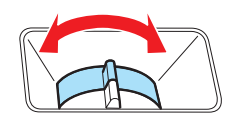

 $\Box$ 

### **Using the remote control**

Make sure the batteries are installed as shown (two AA batteries included).

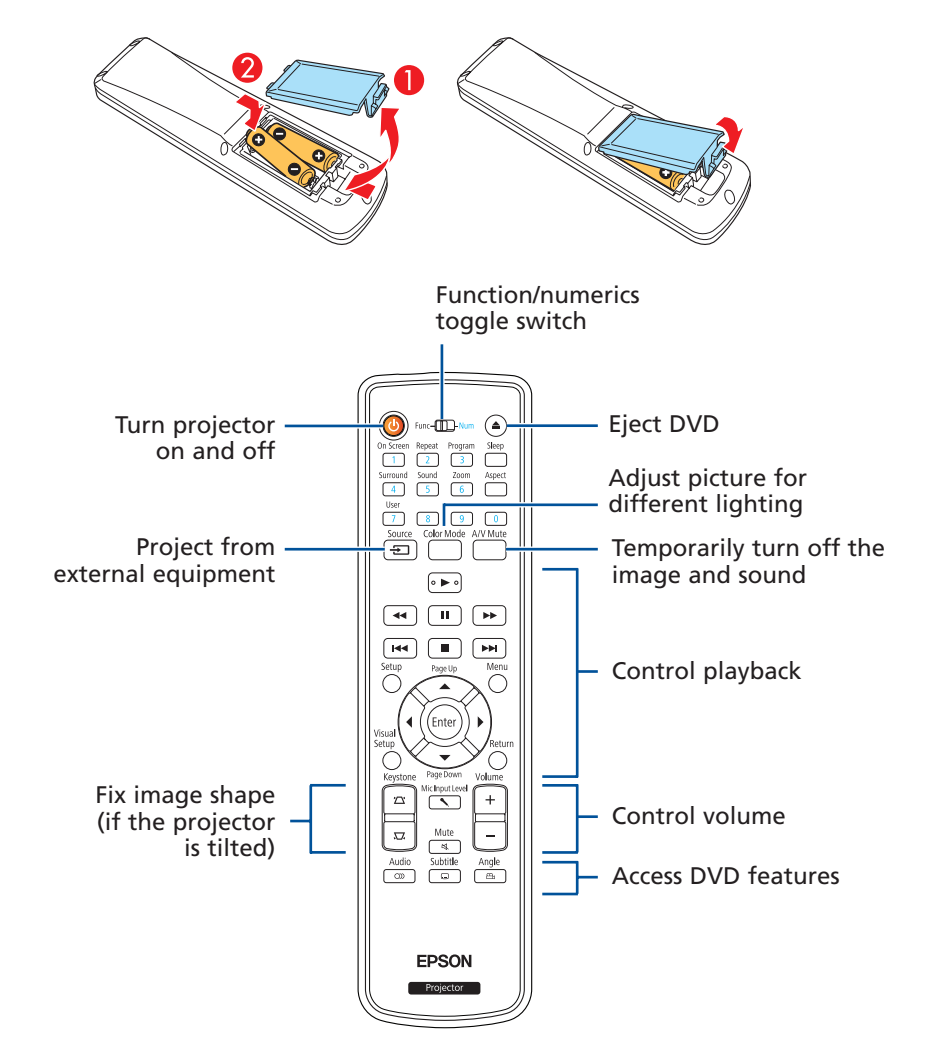

For more information on using the remote control, see your on-screen *User's Guide*.

### **Where to get help**

#### **Manual**

For more information about using the projector, install the *User's Guide* from your projector CD.

#### **Telephone Support Services**

To use the Epson PrivateLine® Support service, call (800) 637-7661 and enter the PIN on the Epson PrivateLine Support card included with your projector. This service is available 6 AM to 6 PM, Pacific Time, Monday through Friday, for the duration of your warranty period. You may also speak with a projector support specialist by dialing:

(562) 276-4394 (U.S.) or (905) 709-3839 (Canada), 6 AM to 6 PM, Pacific Time, Monday through Friday

Days and hours of support are subject to change without notice. Toll or long distance charges may apply.

#### **Internet Support**

Visit **epson.com/support** for solutions to common problems. You can download utilities and documentation, get FAQs and troubleshooting advice, or e-mail Epson with your questions.

**4** Turn the focus ring to sharpen the image.

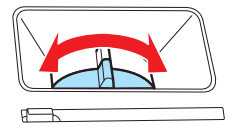

#### **Registration**

Register today to get product updates, special promotions, and customer-only offers. You can use the CD included with your projector or register online at **www.epson.com/webreg**.

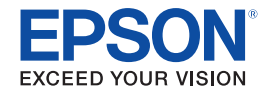

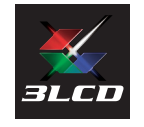

Epson is a registered trademark and Epson Exceed Your Vision is a registered logomark of Seiko Epson Corporation. PowerLite and PrivateLine are registered trademarks of Epson America, Inc.

General Notice: Other product names used herein are for identification purposes only and may be trademarks of their respective owners. Epson disclaims any and all rights in those marks.

This information is subject to change without notice.

# **Installation rapide**

**1** Branchez le projecteur. Le témoin d'alimentation  $\bigcirc$  du projecteur passe au orange.

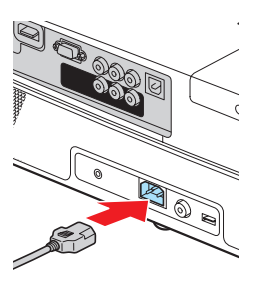

Avant d'utiliser le projecteur, assurez-vous de lire les instructions de sécurité dans le *Guide de l'utilisateur* électronique de votre projecteur.

### **Lecture d'un DVD**

**2** Insérez le DVD dans le logement. Le projecteur sera mis sous tension automatiquement.

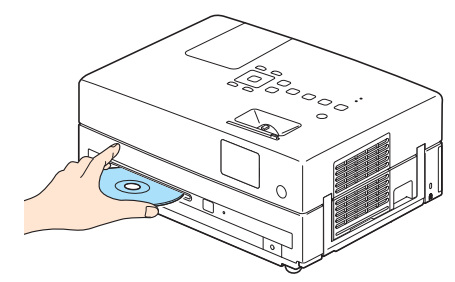

**3** Ouvrez complètement la glissière A/V mute (Pause A/V) (couvre-objectif). Votre vidéo sera affiché.

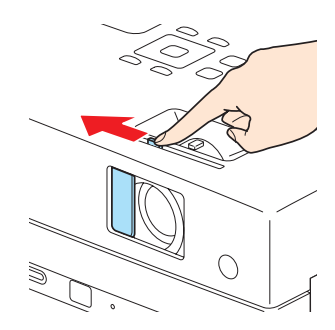

Voyez la section « Réglez l'image » pour plus de détails.

## **Branchez le projecteur**

Choisissez parmi les connexions suivantes :

#### **Port USB de l'ordinateur (Windows® 2000 ou version ultérieure seulement)**

Branchez un ordinateur en utilisant un câble USB (non inclus). Vous pouvez aussi brancher un câble audio.

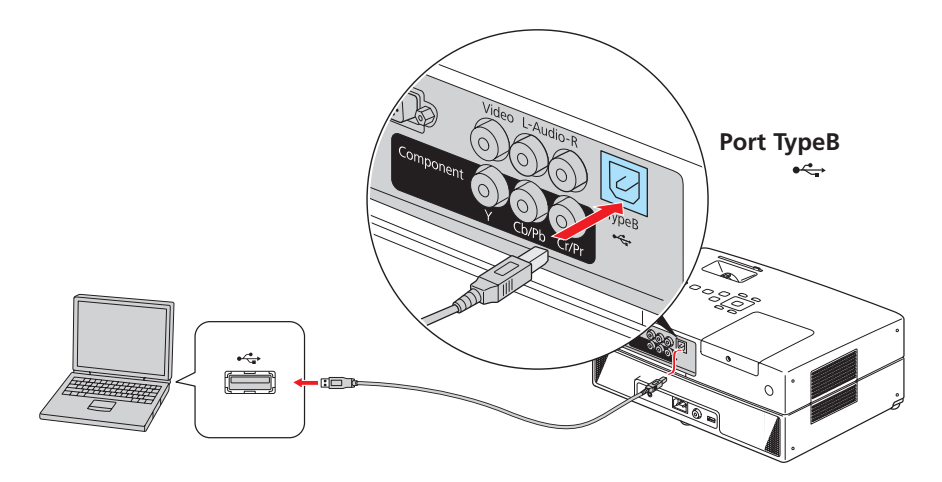

Suivez les directives à l'écran pour installer le logiciel Epson USB Display. (Vous devrez installer le logiciel seulement la première fois que vous raccordez le projecteur.) Après avoir installé le logiciel, le projecteur affichera l'image qui est à l'écran de votre ordinateur.

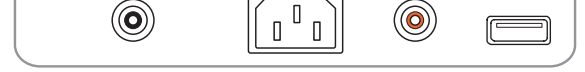

#### **Port moniteur de l'ordinateur**

Branchez un ordinateur en utilisant le câble VGA qui est fourni avec le projecteur.

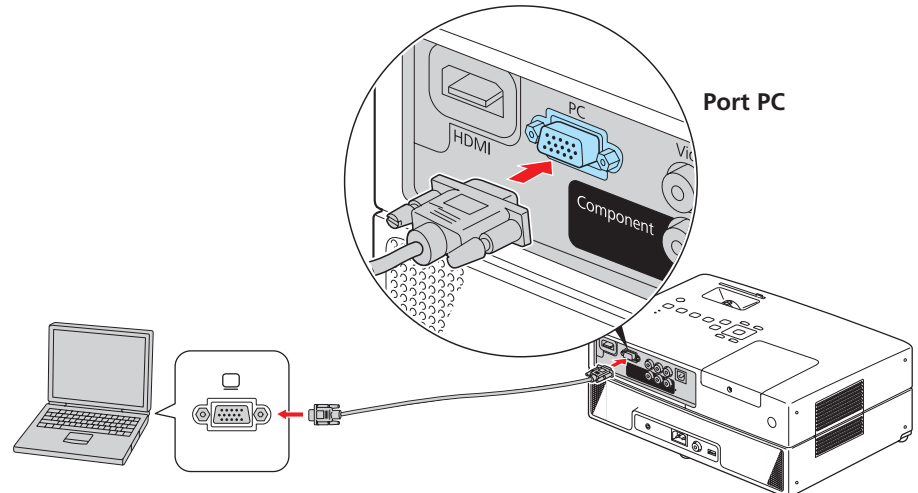

Si vous utilisez un ordinateur bloc-notes, sélectionnez le mode d'affichage externe. Vous pouvez aussi brancher un câble audio.

#### **Autres connexions**

Vous pouvez brancher jusqu'à 3 dispositifs vidéo différents et utilisez la télécommande pour passer de l'un à l'autre. Vous pouvez aussi brancher un microphone ou une clé USB.

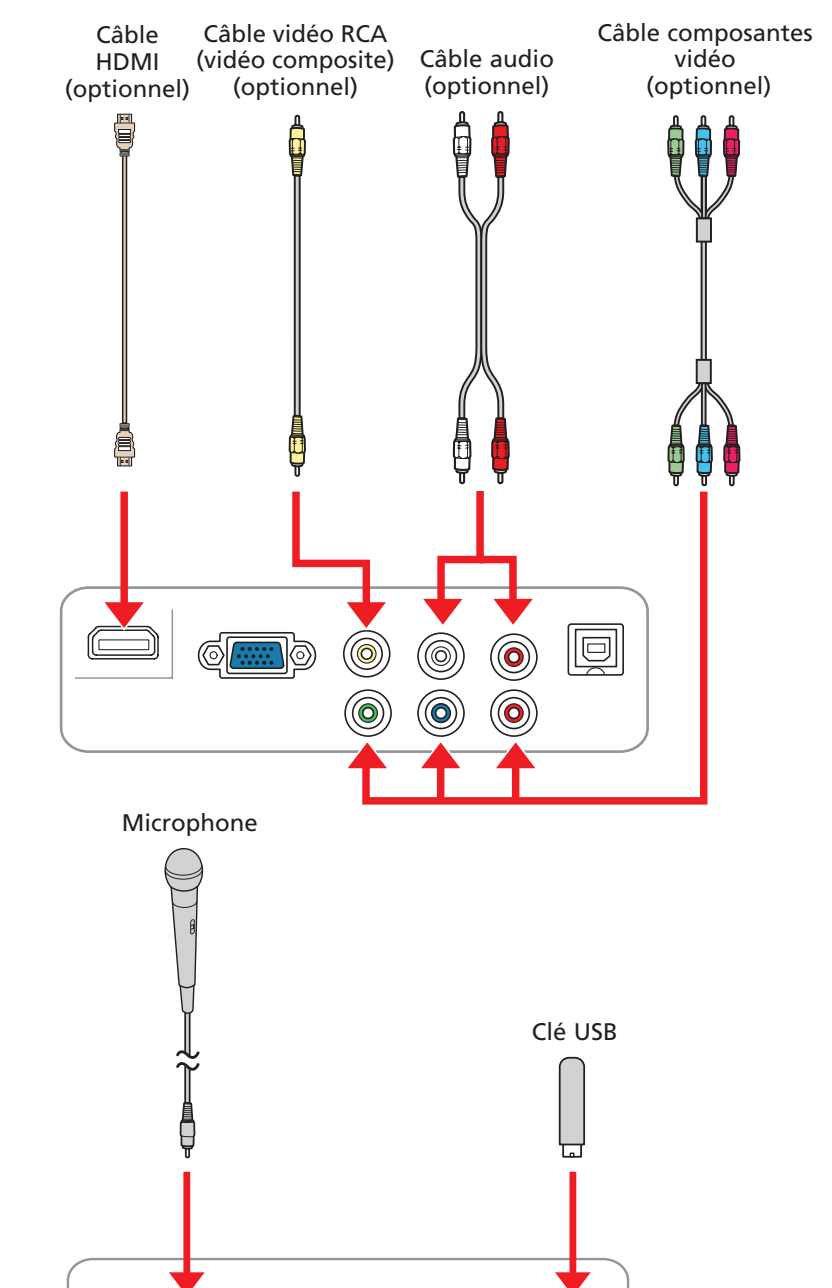

### **Mettez votre équipement sous tension**

**REMARQUE :** *Si vous souhaitez lire un DVD, voyez plutôt la section « Lecture d'un DVD ».* 

**1** Mettez l'ordinateur ou la source vidéo sous tension.

**2** Branchez le projecteur. Le témoin d'alimentation  $\bigcirc$  du projecteur passe au orange.

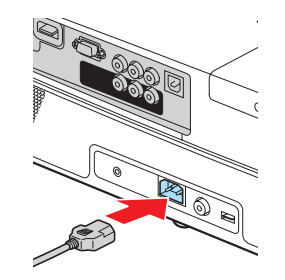

### **PowerLite® Presenter**

**4** Appuyez sur le bouton d'alimentation  $\bigcirc$  du projecteur ou de la télécommande.

Le projecteur émet un bip, le témoin d'alimentation  $\bigcirc$  clignote en vert et le projecteur se réchauffe. Lorsque le témoin d'alimentation (1) reste vert, le projecteur est prêt à être utilisé.

**3** Faites tourner la bague de zoom pour rédui agrandir l'image.

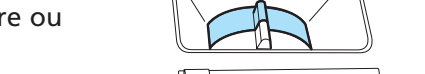

**3** Ouvrez complètement la glissière A/V mute (Pause A/V) (couvre-objectif).

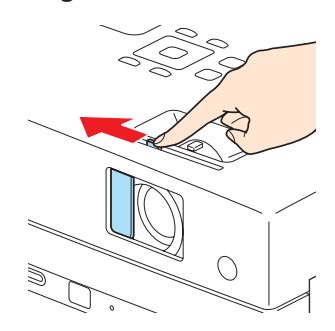

- **5** Si votre image ressemble à ou à , le projecteur est décalé vers un côté ou l'autre par rapport au centre de l'écran. Placez le projecteur tout à fait droit devant le centre de l'écran.
- **6** Si votre image ressemble à  $\Box$  ou à  $\Box$ , appuyez sur les boutons  $\Box$ ou  $\sum$  **Keystone** (Correction trapézoïdale) de la télécommande pour la corriger.

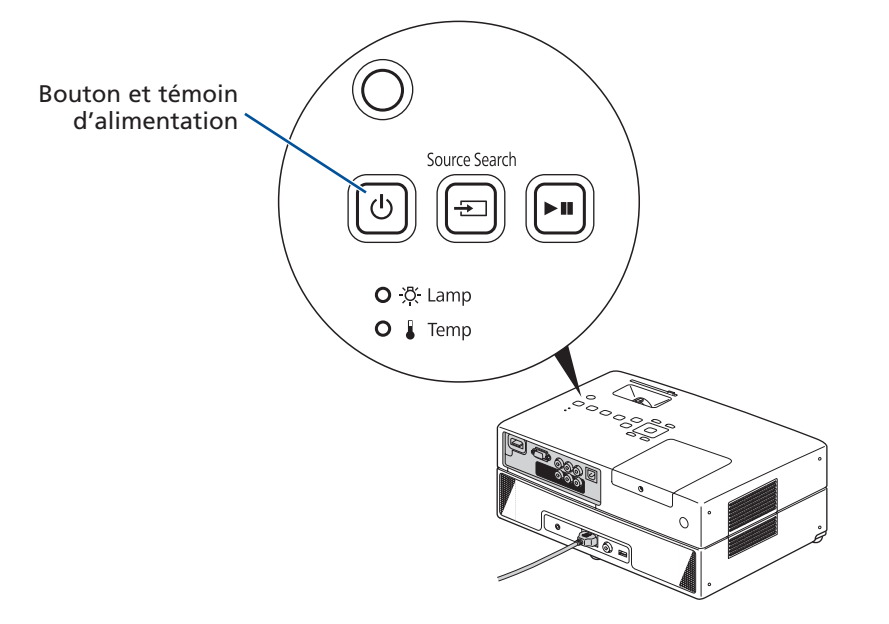

**5** L'anglais est la langue par défaut des menus du projecteur. Pour afficher les menus en français, suivez ces étapes : appuyez sur le bouton **Setup** (Configuration) de la télécommande pour ouvrir la Page de config. Langue. Appuyez sur le bouton vpour mettre **OSD Language** (Langue OSD) en surbrillance, ensuite appuyez sur le bouton pour afficher les langues disponibles. Appuyez sur le bouton pour sélectionner Français et ensuite appuyez sur **Enter** pour sauvegarder votre sélection. Appuyez sur le bouton **Setup** (Configuration) pour quitter le menu.

**REMARQUE :** *Pour mettre le projecteur hors tension, appuyez deux fois sur le bouton d'alimentation , attendez d'entendre les deux bips de confirmation et ensuite, débranchez le projecteur. Vous n'avez pas besoin d'attendre le refroidissement du projecteur.*

### **Réglez l'image**

**1** Si vous ne voyez pas d'image, appuyez sur le bouton **Source** de la télécommande ou sur le bouton **Source Search** (Rechercher la source) du projecteur pour sélectionner la source d'image.

**REMARQUE :** *Si vous voyez un écran vide ou que vous éprouvez d'autres problèmes, consultez le* Guide de l'utilisateur *électronique*.

**2** Pour hausser l'image, appuyez sur les leviers du pied de réglage et soulevez le devant du projecteur. Relâchez les leviers pour verrouiller le pied dans la

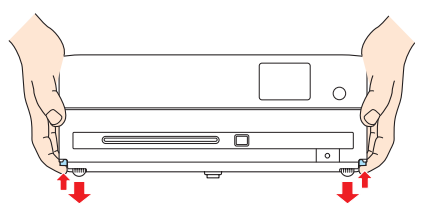

position désirée. Si l'image est inclinée à l'horizontal, vous pouvez faire tourner le pied pour la mettre de niveau.

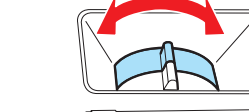

**4** Faites tourner la bague de mise au point jusqu'à ce que l'image soit nette.

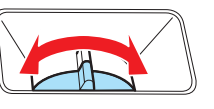

### **Utilisation de la télécommande**

Assurez-vous que les piles sont installées tel qu'illustré (deux piles AA incluses).

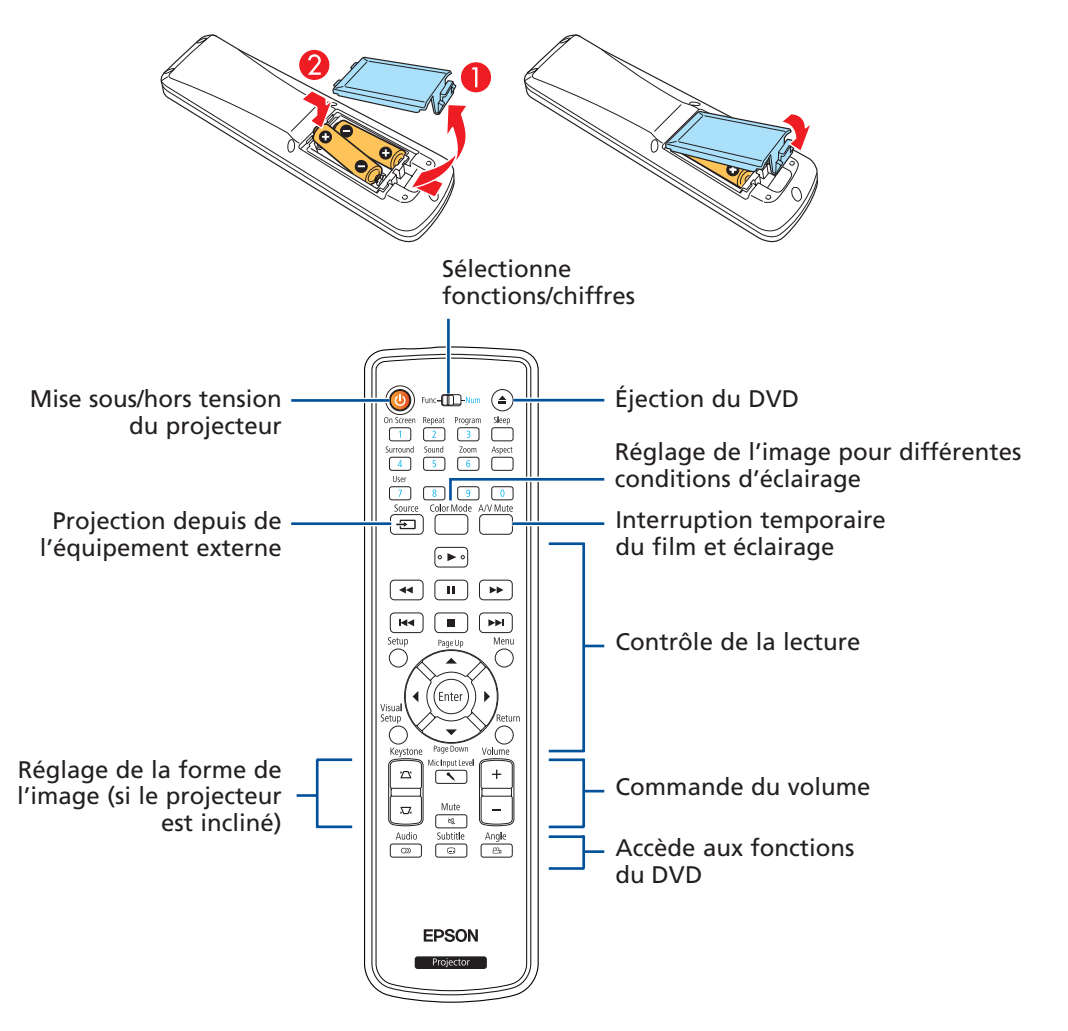

Pour plus d'information sur l'utilisation de la télécommande, consultez le *Guide de l'utilisateur*.

### **Pour obtenir de l'aide**

#### **Manuel**

Pour plus d'information sur l'utilisation du projecteur, installez le *Guide de l'utilisateur* du CD de votre projecteur.

#### **Service de soutien téléphonique**

Pour utiliser l'assistance technique Epson PrivateLine®, composez le 1 800 637-7661 et entrez le NIP indiqué sur votre carte Epson PrivateLine fournie avec le projecteur. Ce service est offert de 6 h à 18 h, heure du Pacifique, du lundi au vendredi, pendant toute la durée de votre garantie. Vous pouvez aussi parler à un spécialiste du soutien pour projecteurs en composant le numéro suivant : (905) 709-3839, 6 h à 18 h, heure du Pacifique, du lundi au vendredi.

Les heures et les jours de soutien sont sujets à changement sans préavis. Des frais d'interurbain sont éventuellement à prévoir.

#### **Soutien Internet**

Visitez le site Web **epson.ca/support** pour obtenir des solutions à des problèmes courants. Vous pouvez y télécharger des utilitaires et de la documentation en français, consulter une foire aux questions et des conseils de dépannage, ou envoyer vos questions par courriel à Epson (site présenté en anglais seulement).

#### **Enregistrement**

Enregistrez votre produit dès aujourd'hui pour obtenir des renseignements sur les mises à jour de produits, les promotions spéciales et les offres s'adressant spécialement à nos clients. Vous pouvez enregistrer le projecteur en utilisant le CD inclus avec votre projecteur ou en ligne à **www.epson.com/webreg**.

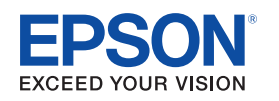

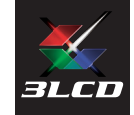

Epson est une marque déposée et Epson Exceed Your Vision est un logo déposé de Seiko Epson Corporation. PowerLite et PrivateLine sont des marques déposées d'Epson America, Inc.

Avis général : Les autres noms de produit figurant dans le présent document ne sont cités qu'à titre d'identification et peuvent être des marques de commerce de leurs propriétaires respectifs. Epson renonce à tous les droits associés à ces marques.

L'information contenue dans le présent document peut être modifiée sans préavis.

© 2009 Epson America, Inc. 8/09 Pays d'impression : XXXXXX